# **Hanvon e.note**

Quick guide

#### 01----Device Information

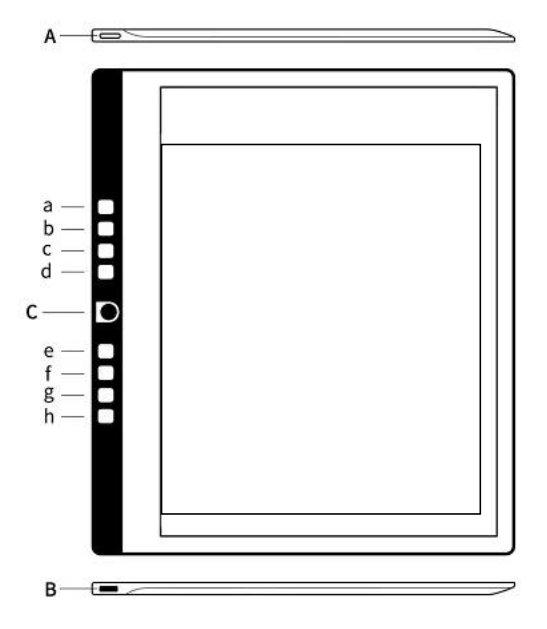

A: Charging port/data transfer/headphone port.

B: Power on and off--long press/lock screen--short press.

C: Back button (this button cannot be modified).

a: Button settings--click the button to pop up the button function.Press a~h to customize the settings.

#### 02----Button Function

1. The default operation of the button is changed: Clicking any button will pop up the "candidate button function" for replacement.

2. Sort: Click the up arrow or down arrow button to move up or down, click once to move once.

3. Restore default settings: click to restore to the initial default button sequence.

4. Candidate button area.

## 03----Main Interface

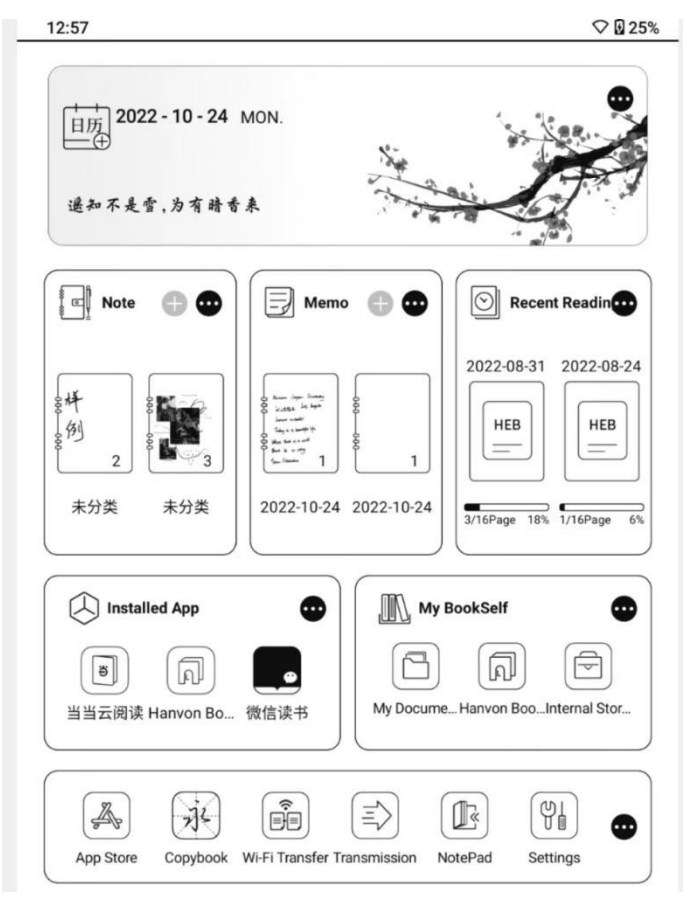

- 1. Calendar schedule: Enter the calendar interface, you can add schedules.
- 2. Wallpaper management: Click to enter to download other wallpapers.

3. Notes: a. Click to create a new note b.Notebook entry c.Click to enter the current note interface.

- 4. Memo: instead of paper notes, click to enter and write and draw.
- 5. Show recently reading items.
- 
- 6. Enter the book reading interface.<br>7. Extension application: After the apk downloaded in the app store is installed, it can be used in
- the extension application.
- 8. Display recently used APK, click to open directly.
- 9. Go to built-in storage.
- 10. Default place file function.
- 11. Pre-installed Genuine Free Books.
- 12. Dangdang cloud reading.
- 13. Apps store Entry.
- 14. New vocabulary.
- 15. WIFI transfer.
- 16. Email.

17. Voice Recording: Make a recording and convert it into editable text.

18. System settings: Settings of functions such as automatic power off time/system language/automatic lock screen.

19. Tools: Chinese-English Dictionary/Player/Text Notes/User Manual.

### 04----System Setting

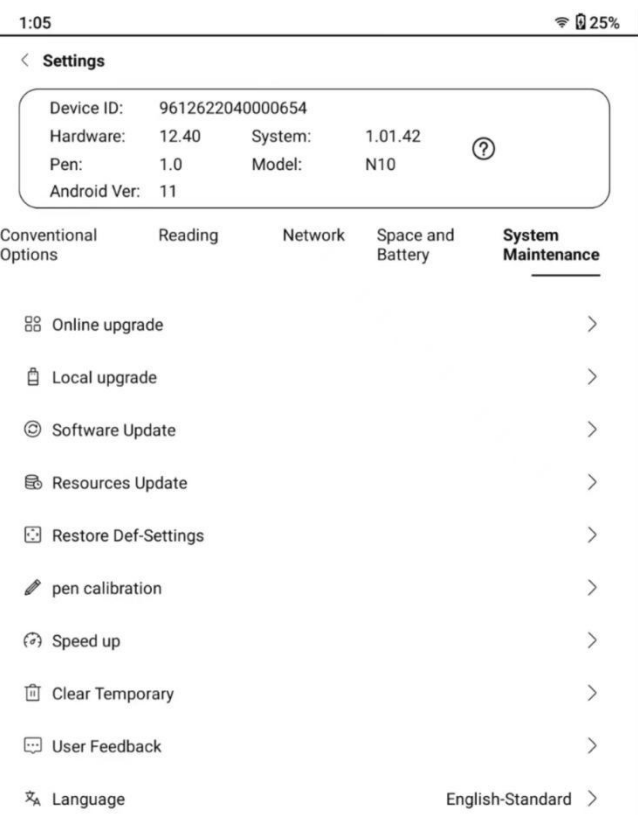

1. User available storage space: The storage space available to the user.

2. Total user capacity: the sum of the space available to users and the space occupied by built-in applications.

- 3. Total storage capacity: built-in storage size.4. Storage capacity.
- 
- 
- 5. Remaining battery capacity.<br>6. Resource update: update of official dictionary fonts and other resources.

7. Restore default settings: restore the system to the initialized settings, in which you can also check whether to restore the "default lock screen picture" and "default power off picture".

8. Wallpaper management: Click to enter to download other wallpapers.

9. One-click acceleration: optimize the system, release storage, and speed up the use of it.

## 05---Electromagnetic Pen

End of pen. Pen hanging. Replacement nib. Nib. 1. End of pen: Eraser--you can use the end of pen to complete the eraser function directly after writing. 2. Pen hanging. 3. Replace the nib. 4. Nib: Writing part. The nib can be replaced periodically according to the wear of the writing.

#### Statement:

Due to space limitations, the information contained in the Quick Guide is not complete, and is organized according to full functions. Some models do not have some interfaces and some functions. For detailed information, please refer to the "User Manual" of each model, please scan the QR code.

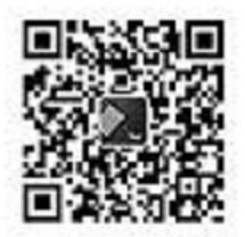

There may be slight differences between the product picture and the actual product. The above is for reference only, and the actual product shall prevail.

Hanwang Technology Co., Ltd. reserves the right to make changes to the product specifications and contents contained in this Quick Start and User Manual, subject to change without prior notice.

#### FCC Statement

This equipment has been tested and found to comply with the limits for a Class B digital device, pursuant to part 15 of the FCC Rules. These limits are designed to provide reasonable protection against harmful interference in a residential installation. This equipment generates, uses and can radiate radio frequency energy and, if not installed and used in accordance with the instructions, may cause harmful interference to radio communications. However, there is no guarantee that interference will not occur in a particular installation. If this equipment does cause harmful interference to radio or television reception, which can be determined by turning the equipment off and on, the user is encouraged to try to correct the interference by one or more of the following measures:

Reorient or relocate the receiving antenna.

- Increase the separation between the equipment and receiver.
- Connect the equipment into an outlet on a circuit different from that to which the receiver is connected.
- Consult the dealer or an experienced radio/TV technician for help.

Caution: Any changes or modifications to this device not explicitly approved by manufacturer could void your authority to operate this equipment.

This device complies with part 15 of the FCC Rules. Operation is subject to the following two conditions: (1) This device may not cause harmful interference, and (2) this device must accept any interference received, including interference that may cause undesired operation.

#### Specific Absorption Rate (SAR) information:

This e.note meets the government's requirements for exposure to radio waves. The guidelines are based on standards that were developed by independent scientific organizations through periodic and thorough evaluation of scientific studies. The standards include a substantial safety margin designed to assure the safety of all persons regardless of age or health. FCC RF Exposure Information and Statement the SAR limit of USA (FCC) is 1.6 W/kg averaged over one gram of tissue. Device types: e.note has also been tested against this SAR limit. This device was tested for typical body-worn operations with the back of the e.note kept 0mm from the body. To maintain compliance with FCC RF exposure requirements, use accessories that maintain an 0mm separation distance between the user's body and the back of the e.note. The use of belt clips, holsters and similar accessories should not contain metallic components in its assembly. The use of accessories that do not satisfy these requirements may not comply with FCC RF exposure requirements, and should be avoided.